# Come compilare le route dinamiche utilizzando Reverse Route Injection Ī

# Sommario

[Introduzione](#page-0-0) **[Prerequisiti](#page-1-0) [Requisiti](#page-1-1)** [Componenti usati](#page-1-2) **[Convenzioni](#page-1-3)** [Premesse](#page-1-4) **[Configurazione](#page-1-5)** [Esempio di rete](#page-2-0) [Configurazioni](#page-2-1) [Configurazione VPN 3000 Concentrator con RIPv2](#page-3-0) [Client Reverse Route Injection](#page-4-0) [RRI estensione di rete \(solo client VPN 3002 in NEM\)](#page-5-0) [Rilevamento automatico rete LAN a LAN](#page-6-0) [RRI di rete LAN a LAN](#page-6-1) [Rotte di attesa](#page-7-0) [Usa OSPF con RRI](#page-8-0) **[Verifica](#page-10-0)** [Verifica/Test RIPv2](#page-10-1) [Verifica/Test individuazione automatica rete LAN a LAN](#page-12-0) [Verifica/test RRI rete LAN-to-LAN](#page-13-0) [Verifica/Test delle route di blocco](#page-13-1) [Verifica/Test OSPF con RRI](#page-14-0) [Verifica delle informazioni della tabella di routing in VPN Concentrator](#page-14-1) [Risoluzione dei problemi](#page-15-0) [Informazioni correlate](#page-15-1)

# <span id="page-0-0"></span>Introduzione

Reverse Route Injection (RRI) viene utilizzato per popolare la tabella di routing di un router interno che esegue il protocollo Open Shortest Path First (OSPF) o il protocollo RIP (Routing Information Protocol) per client VPN remoti o sessioni LAN-LAN. RRI è stato introdotto nelle versioni 3.5 e successive della serie VPN 3000 Concentrator (3005 - 3080). RRI non è incluso nel client hardware VPN 3002 poiché viene considerato come client VPN e non come concentratore VPN. Solo i concentratori VPN possono annunciare route RRI. Il client hardware VPN 3002 deve eseguire le versioni 3.5 o successive del codice per reinserire le route di estensione di rete nel concentratore VPN principale.

# <span id="page-1-0"></span>**Prerequisiti**

### <span id="page-1-1"></span>**Requisiti**

Nessun requisito specifico previsto per questo documento.

### <span id="page-1-2"></span>Componenti usati

Le informazioni fornite in questo documento si basano sulle seguenti versioni software e hardware:

- Cisco VPN 3000 Concentrator con software versione 3.5
- Router Cisco 2514 con software Cisco IOS® versione 12.2.3
- Cisco VPN 3002 Hardware Client con software versione 3.5 o successive

Le informazioni discusse in questo documento fanno riferimento a dispositivi usati in uno specifico ambiente di emulazione. Su tutti i dispositivi menzionati nel documento la configurazione è stata ripristinata ai valori predefiniti. Se la rete è operativa, valutare attentamente eventuali conseguenze derivanti dall'uso dei comandi.

### <span id="page-1-3"></span>**Convenzioni**

Per ulteriori informazioni sulle convenzioni usate, consultare il documento [Cisco sulle convenzioni](//www.cisco.com/en/US/tech/tk801/tk36/technologies_tech_note09186a0080121ac5.shtml) [nei suggerimenti tecnici](//www.cisco.com/en/US/tech/tk801/tk36/technologies_tech_note09186a0080121ac5.shtml).

# <span id="page-1-4"></span>Premesse

Èpossibile utilizzare RRI in quattro modi:

- I client software VPN inseriscono il proprio indirizzo IP assegnato come percorsi host.
- $\bullet$  Un client hardware VPN 3002 si connette utilizzando la modalità di estensione della rete (NEM, Network Extension Mode) e inserisce il proprio indirizzo di rete protetto. Si noti che un client hardware VPN 3002 in modalità PAT (Port Address Translation) viene trattato come un client VPN.
- Le definizioni di rete remota da LAN a LAN sono le route inserite. (Può trattarsi di una singola rete o di un elenco di reti.)
- RRI fornisce una route di blocco per i pool di client VPN.

Quando si utilizza RRI, è possibile utilizzare RIP o OSPF per annunciare queste route. Nelle versioni precedenti del codice VPN Concentrator, le sessioni da LAN a LAN possono utilizzare l'individuazione automatica della rete. Tuttavia, questo processo può utilizzare RIP solo come protocollo di routing per la pubblicità.

Nota: non è possibile utilizzare RRI con il protocollo VRRP (Virtual Router Redundancy Protocol) perché sia il server master che il server di backup annunciano le route RRI. Ciò può causare problemi di routing. Per ulteriori informazioni su questo problema, consultare l'ID bug Cisco [CSCdw30156](//www.cisco.com/cgi-bin/Support/Bugtool/onebug.pl?bugid=CSCdw30156) (solo utenti [registrati](//tools.cisco.com/RPF/register/register.do)).

# <span id="page-1-5"></span>**Configurazione**

In questa sezione vengono presentate le informazioni necessarie per configurare le funzionalità descritte più avanti nel documento.

Nota: per ulteriori informazioni sui comandi menzionati in questa sezione, usare lo [strumento di](//tools.cisco.com/Support/CLILookup/cltSearchAction.do) [ricerca](//tools.cisco.com/Support/CLILookup/cltSearchAction.do) dei comandi (solo utenti [registrati](//tools.cisco.com/RPF/register/register.do)).

#### <span id="page-2-0"></span>Esempio di rete

Nel documento viene usata questa impostazione di rete:

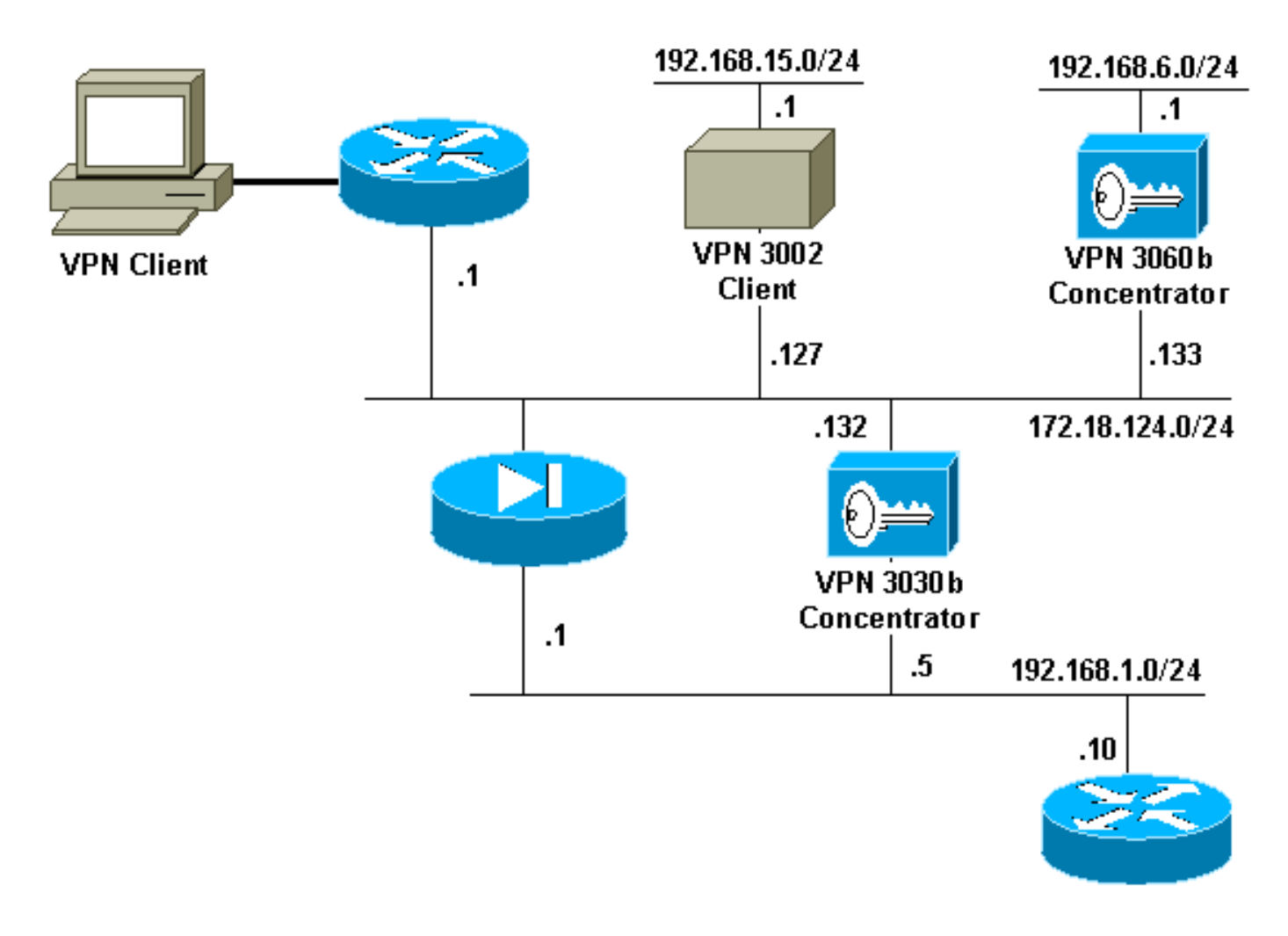

### <span id="page-2-1"></span>**Configurazioni**

Nel documento vengono usate queste configurazioni:

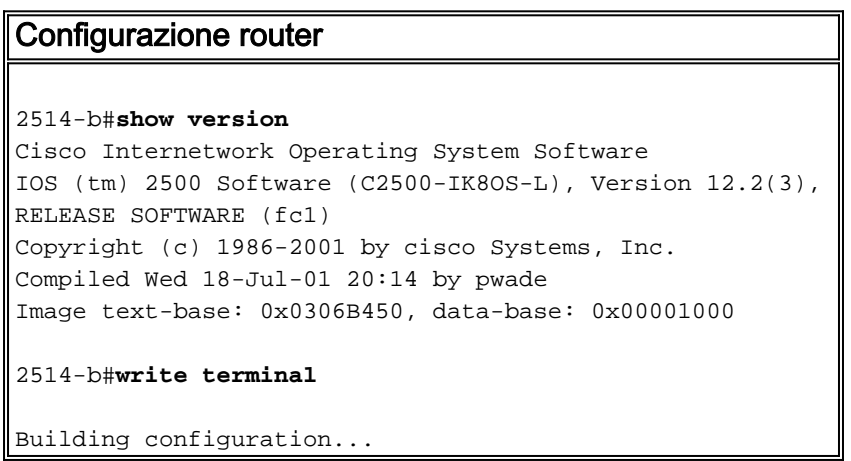

```
 Current configuration : 561 bytes
!
version 12.2
service timestamps debug uptime
service timestamps log uptime
no service password-encryption
!
hostname 2514-b
!
ip subnet-zero
!
ip ssh time-out 120
ip ssh authentication-retries 3
!
interface Ethernet0
 ip address 192.168.1.10 255.255.255.0
!
interface Ethernet1
 no ip address
 shutdown
!
router rip
 version 2
 network 192.168.1.0
!
ip classless
ip route 0.0.0.0 0.0.0.0 192.168.1.1
ip http server
!
line con 0
line aux 0
line vty 0 4
!
end
```
#### <span id="page-3-0"></span>Configurazione VPN 3000 Concentrator con RIPv2

Per annunciare le route individuate da RRI, è necessario che sia abilitato almeno RIP in uscita sull'interfaccia privata del concentratore VPN locale (rappresentato da VPN 3030b nel [diagramma](#page-2-0) dell[a](#page-2-0) [rete](#page-2-0)). Per l'individuazione automatica della rete è necessario che sia abilitato RIP in ingresso che RIP in uscita. RRI del client può essere utilizzato su tutti i client VPN che si connettono a VPN Concentrator, ad esempio VPN, Layer 2 Tunnel Protocol (L2TP), Point-to-Point Tunneling Protocol (PPTP) e così via.

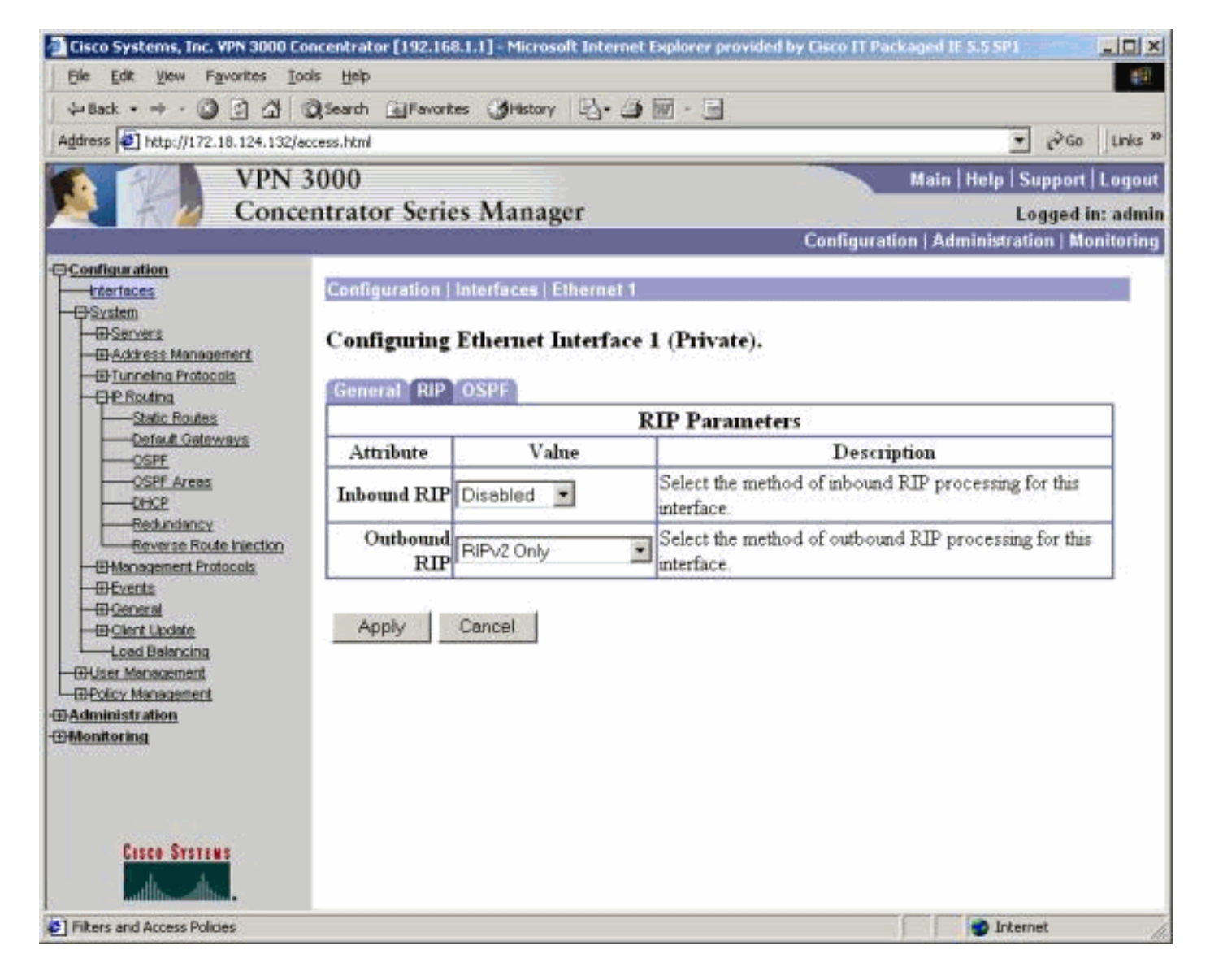

## <span id="page-4-0"></span>Client Reverse Route Injection

RRI client può essere utilizzato su tutti i client VPN che si connettono a VPN Concentrator. Per configurare l'RRI del client, selezionare Configurazione > Sistema > Instradamento IP > Inversione instradamento (Reverse Route Injection) e selezionare l'opzione Client Reverse Route Injection.

Nota: VPN Concentrator ha un gruppo e un utente definiti, oltre a un pool di client di 192.168.3.1 - 192.168.3.254. Vedere [Verify / Test RIPv2](#page-10-1) per ulteriori informazioni sulla tabella di routing.

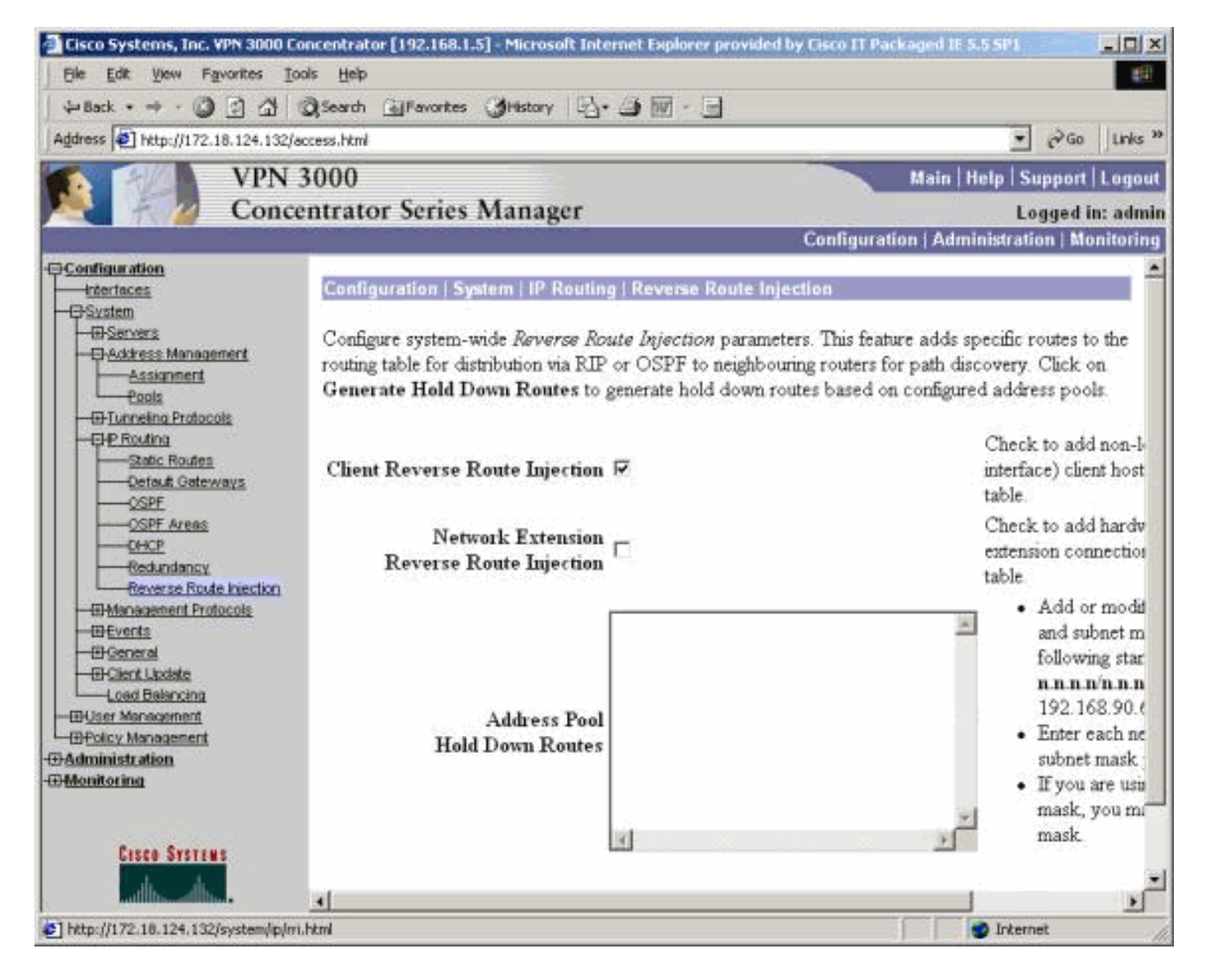

## <span id="page-5-0"></span>RRI estensione di rete (solo client VPN 3002 in NEM)

Per configurare l'RRI dell'estensione di rete per il client VPN 3002, andare a Configurazione > Sistema > Routing IP > Reverse Route Injection e selezionare l'opzione per Network Extension Reverse Route Injection.

Nota: il client VPN 3002 deve eseguire il codice 3.5 o versioni successive per consentire il funzionamento dell'RRI dell'estensione di rete. Per informazioni sulla tabella di routing, vedere [Verify / Test NEM RRI.](#page-12-1)

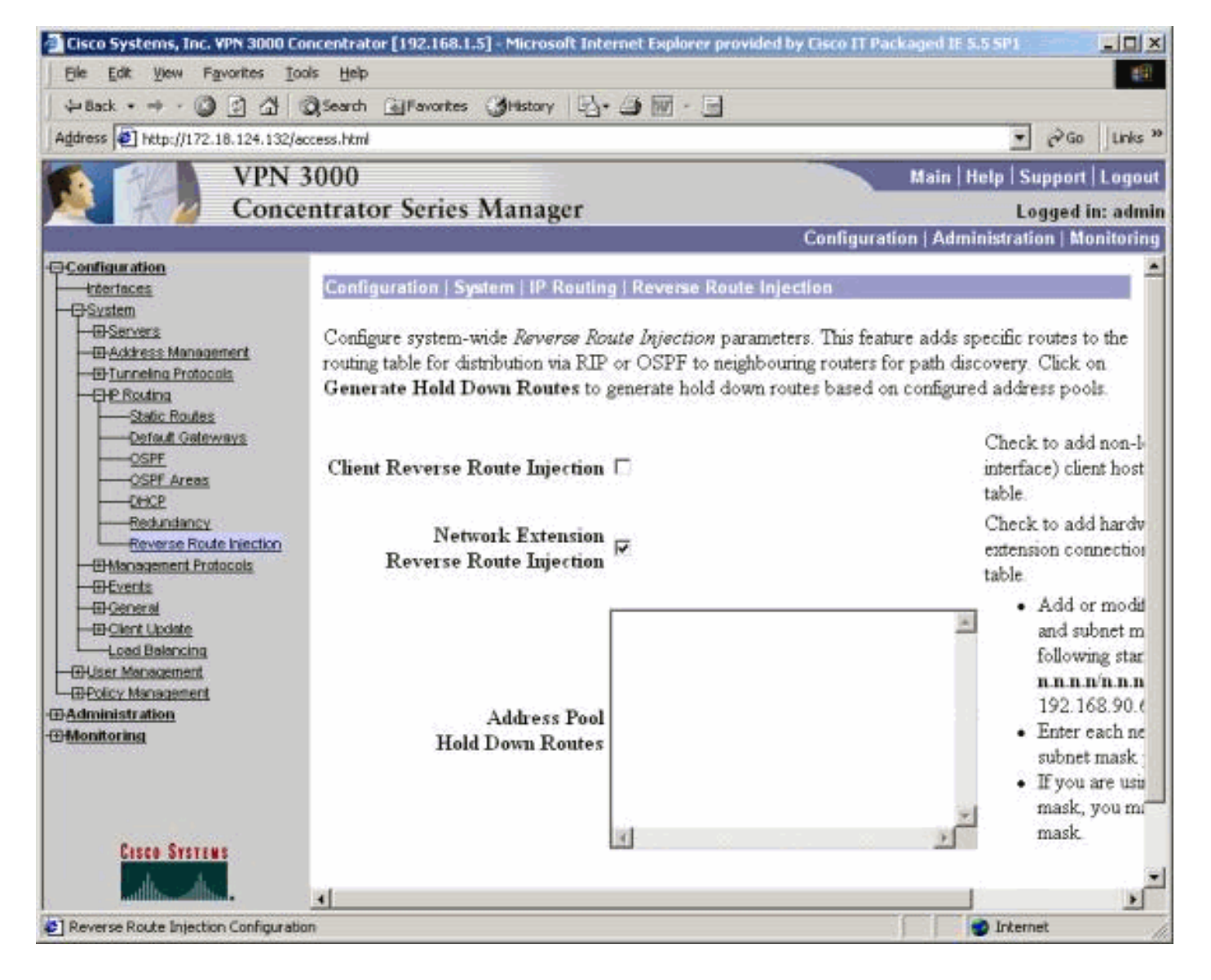

## <span id="page-6-0"></span>Rilevamento automatico rete LAN a LAN

Questa è una sessione LAN-to-LAN con un peer remoto di 172.18.124.133 che copre la rete 192.168.6.0/24 sulla LAN locale. Nella definizione da LAN a LAN, (selezionare Configurazione > Sistema > Protocolli di tunneling > IPSec > Da LAN a LAN > Routing), viene utilizzato il rilevamento automatico della rete anziché gli elenchi delle reti.

Nota: tenere presente che solo RIP può essere utilizzato per annunciare l'indirizzo di rete remoto quando si utilizza l'individuazione automatica della rete. In questo caso, al posto di RRI viene utilizzata la normale individuazione automatica. Per informazioni sulla tabella di routing, vedere [Verifica/test dell'individuazione automatica delle reti LAN-LAN.](#page-12-0)

### <span id="page-6-1"></span>RRI di rete LAN a LAN

Per configurare RRI, selezionare Configurazione > Sistema > Protocolli di tunneling > IPSec. Nella definizione da LAN a LAN, utilizzare il menu a discesa per impostare il campo Routing su Reverse Route Injection in modo che le route definite nella sessione da LAN a LAN vengano passate al processo RIP o OSPF. Fare clic su Applica per salvare l'impostazione.

Nota: quando la definizione da LAN a LAN è impostata per l'utilizzo di RRI, il concentratore VPN 3000 annuncia le reti remote (rete singola o elenco di reti) in modo che il router interno sia lontano dalla rete remota. Per informazioni sulla tabella di routing, vedere [Verifica/test dell'RRI di rete da](#page-13-0)

#### [LAN a LAN.](#page-13-0)

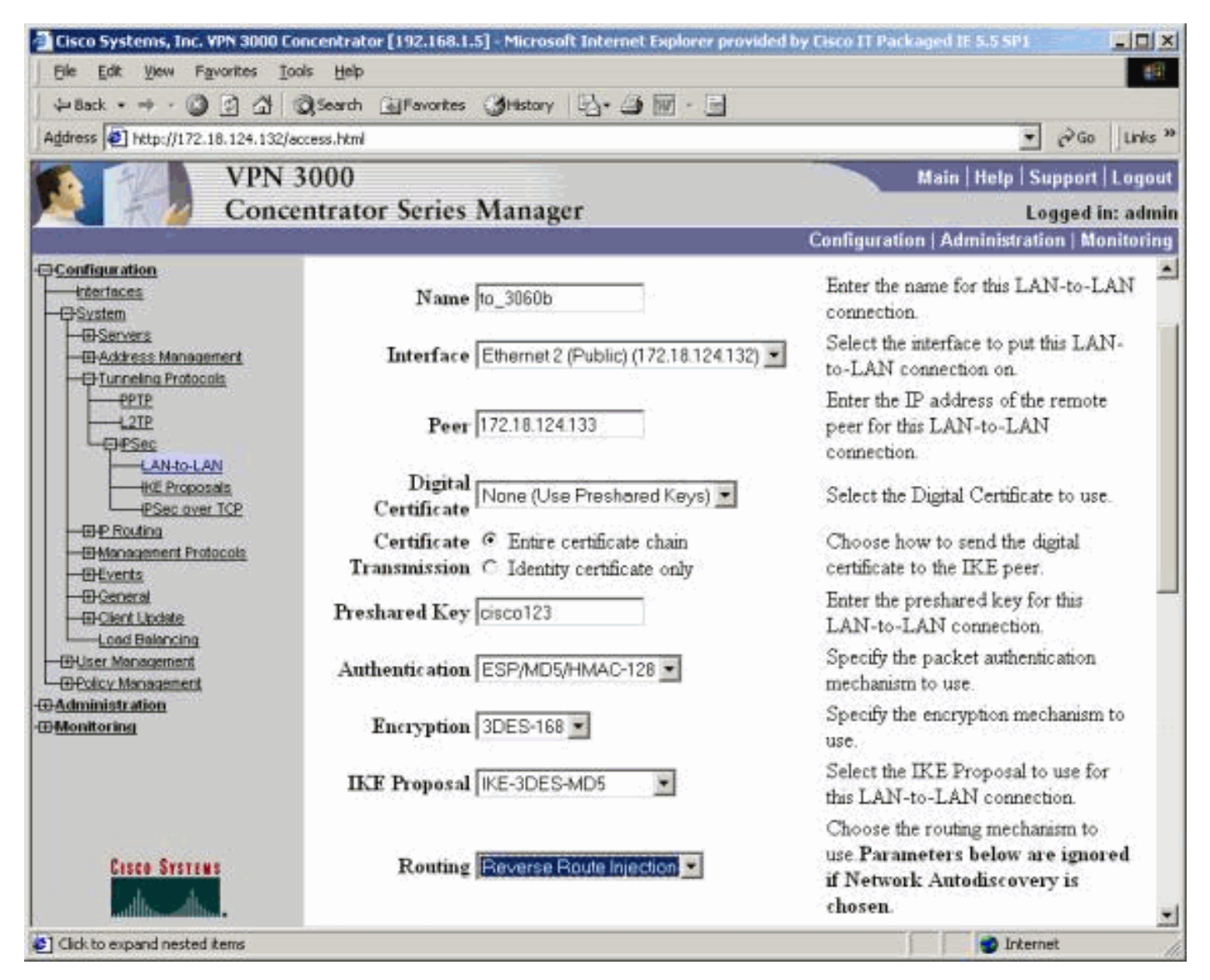

Per la configurazione in modalità CLI, fare riferimento a [Verifica della correttezza del routing](//www.cisco.com/en/US/products/ps6120/products_tech_note09186a00807e0aca.shtml#Solution11) per l'inserimento delle informazioni delle reti VPN da LAN a LAN remote nella rete OSPF in esecuzione.

#### <span id="page-7-0"></span>Rotte di attesa

Le route di attesa vengono utilizzate come segnaposto per le route verso reti remote o pool di client VPN. Ad esempio, se un peer VPN remoto fronteggia la rete 192.168.2.0/24, la LAN locale è in grado di rilevare solo alcuni modi:

- Il router interno (ad esempio, 2514-b nella <u>configurazione</u> del <u>router di</u> esempio) dispone di un percorso statico per 192.168.2.0/24 che punta all'indirizzo privato del concentratore VPN. Si tratta di una soluzione accettabile se non si desidera eseguire RRI o se VPN Concentrator non supporta questa funzionalità.
- $\bullet$  Ėpossibile utilizzare l'individuazione automatica della rete. Tuttavia, in questo modo la rete 192.168.2.0/24 viene inserita nella rete locale solo quando il tunnel VPN è attivo. In breve, la rete locale non può avviare il tunnel poiché non ha alcuna conoscenza del routing della rete remota. Quando la rete remota 192.168.2.0 richiama il tunnel, passa la rete attraverso il rilevamento automatico e la inserisce nel processo di routing. Tenere presente che ciò vale

solo per RIP; Impossibile utilizzare OSPF in questo caso.

• L'utilizzo delle **route di blocco del pool di indirizzi** annuncia sempre le reti definite in modo che sia la rete locale che quella remota possano attivare il tunnel se questo non esiste.

Per configurare le route bloccate nel pool di indirizzi, selezionare Configurazione > Sistema > Routing IP > Reverse Route Injection e immettere il pool di indirizzi, come mostrato di seguito. Per informazioni sulla tabella di routing, vedere [Verifica/Test delle route di attesa](#page-13-1).

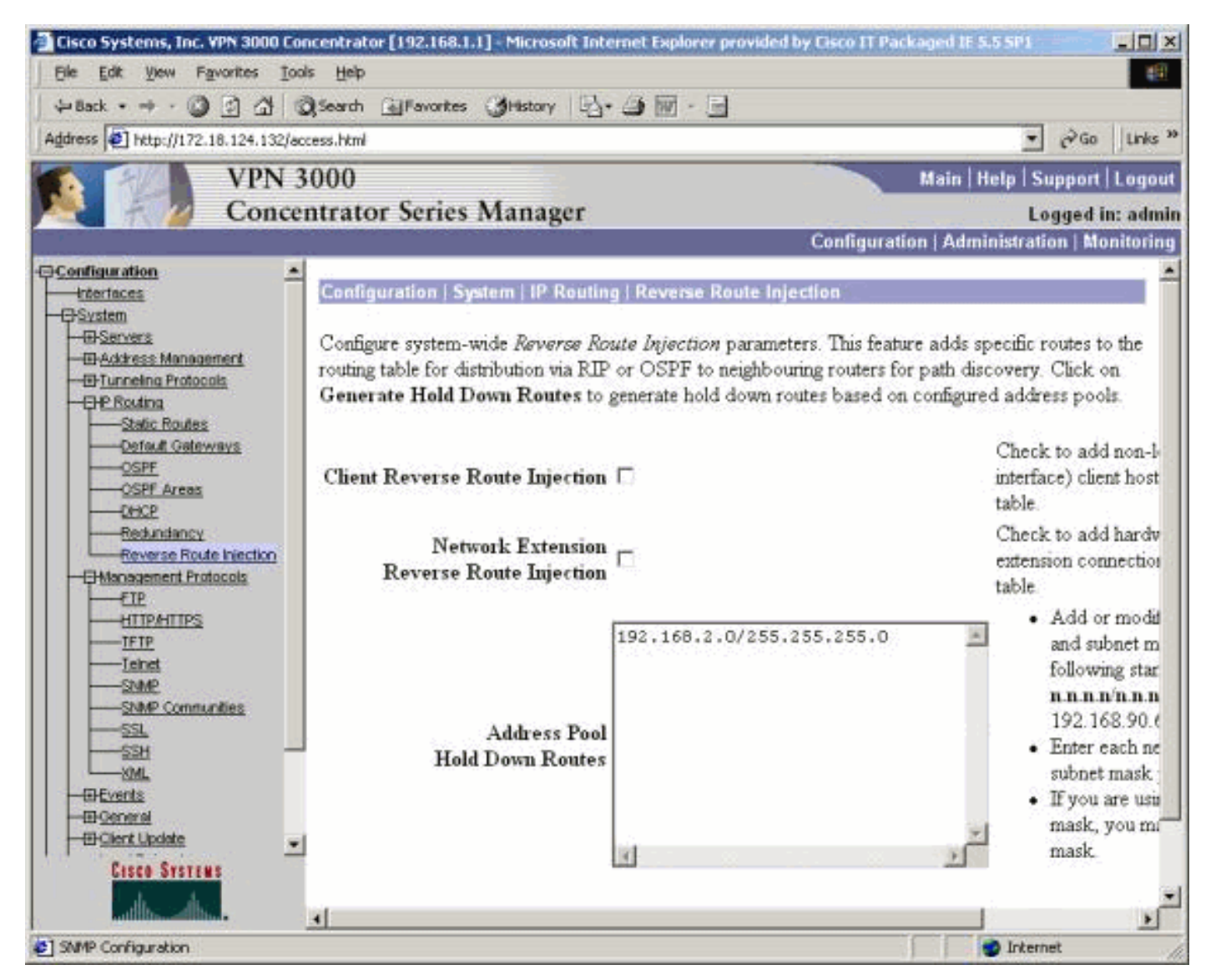

## <span id="page-8-0"></span>Usa OSPF con RRI

Per utilizzare OSPF, selezionare Configuration > System > IP Routing > OSPF, quindi immettere l'ID del router (indirizzo IP). Selezionare le opzioni per Sistema autonomo e Abilitato. Notare che per inserire le route RRI nella tabella OSPF, è necessario che il processo OSPF sul concentratore VPN 3000 sia un sistema autonomo.

Per informazioni sulla tabella di routing, vedere [Verify / Test OSPF With RRI.](#page-14-0)

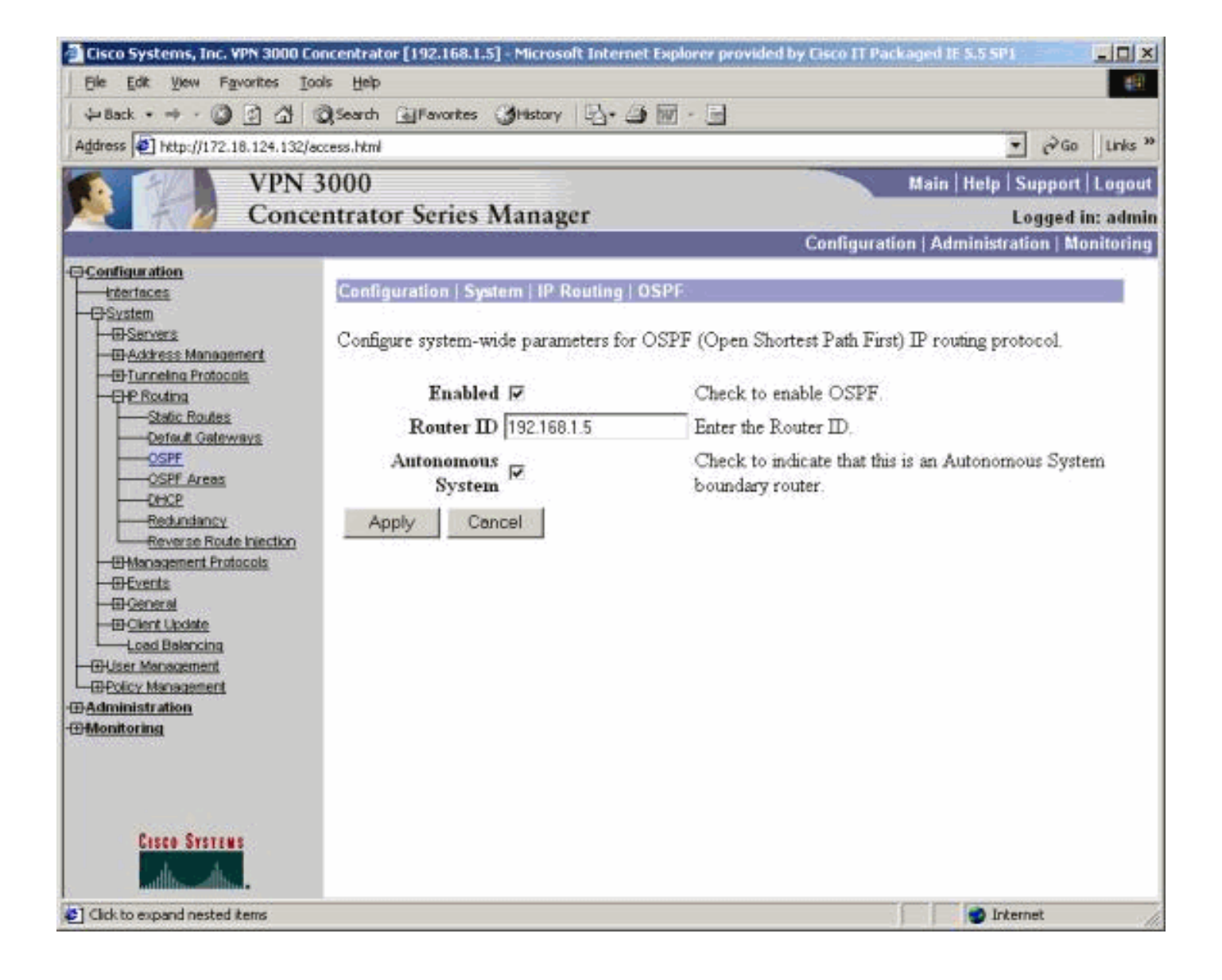

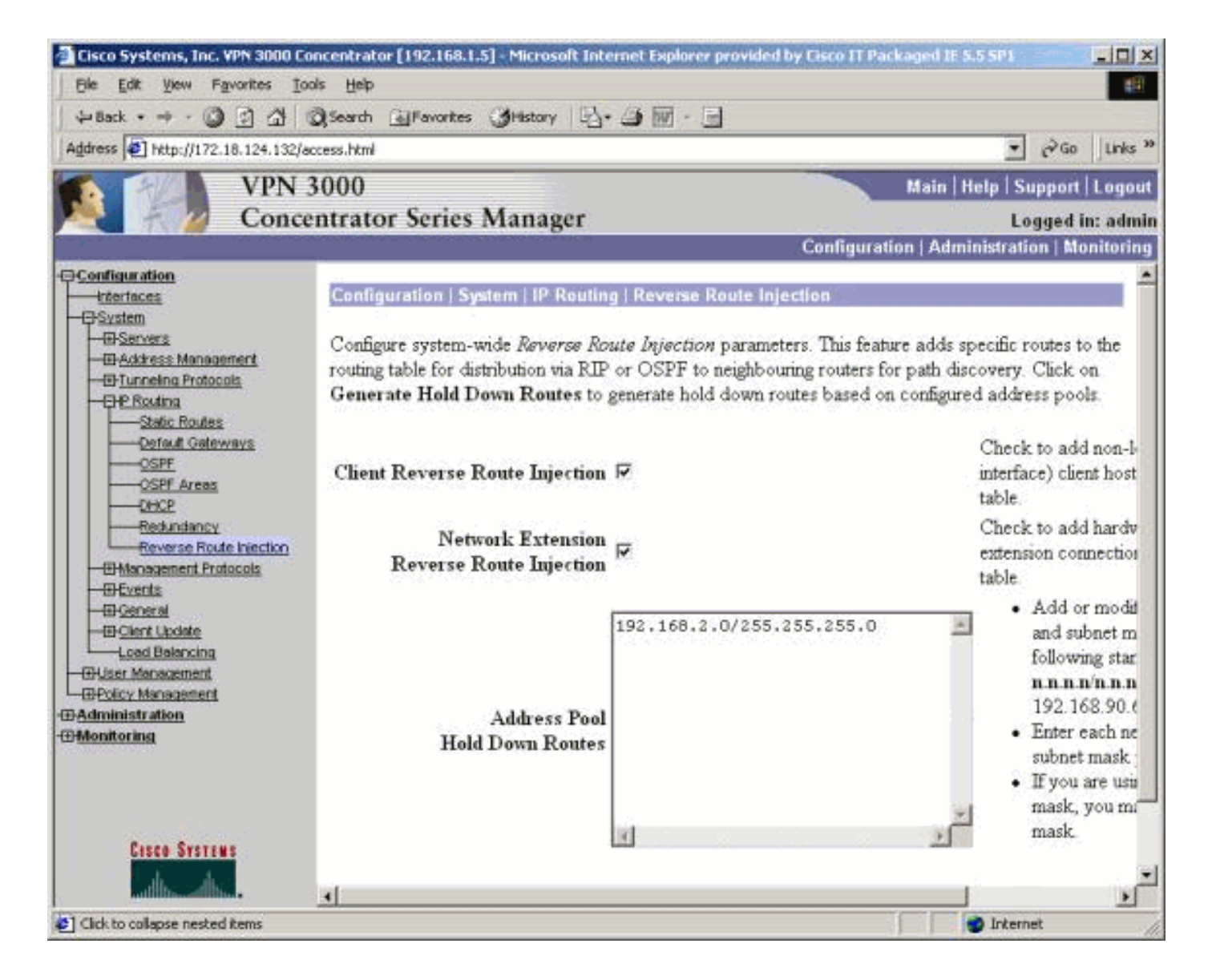

# <span id="page-10-0"></span>**Verifica**

Le informazioni contenute in questa sezione permettono di verificare che la configurazione funzioni correttamente.

Lo [strumento Output Interpreter](https://www.cisco.com/cgi-bin/Support/OutputInterpreter/home.pl) (solo utenti [registrati](//tools.cisco.com/RPF/register/register.do)) (OIT) supporta alcuni comandi show. Usare l'OIT per visualizzare un'analisi dell'output del comando show.

## <span id="page-10-1"></span>Verifica/Test RIPv2

Tabella di routing prima della connessione client VPN

VPN Concentrator ha un gruppo definito dall'utente e un pool di client pari a 192.168.3.1 - 192.168.3.254.

```
2514-b#show ip route
Codes: C - connected, S - static, I - IGRP, R - RIP, M - mobile, B - BGP
       D - EIGRP, EX - EIGRP external, O - OSPF, IA - OSPF inter area
       N1 - OSPF NSSA external type 1, N2 - OSPF NSSA external type 2
       E1 - OSPF external type 1, E2 - OSPF external type 2, E - EGP
        i - IS-IS, L1 - IS-IS level-1, L2 - IS-IS level-2, ia - IS-IS inter area
```
\* - candidate default, U - per-user static route, o - ODR

P - periodic downloaded static route

Gateway of last resort is 192.168.1.1 to network 0.0.0.0

C 192.168.1.0/24 is directly connected, Ethernet0 S\* 0.0.0.0/0 [1/0] via 192.168.1.1

Tabella di routing durante la connessione client VPN

2514-b#**show ip route** Codes: C - connected, S - static, I - IGRP, R - RIP, M - mobile, B - BGP D - EIGRP, EX - EIGRP external, O - OSPF, IA - OSPF inter area N1 - OSPF NSSA external type 1, N2 - OSPF NSSA external type 2 E1 - OSPF external type 1, E2 - OSPF external type 2, E - EGP i - IS-IS, L1 - IS-IS level-1, L2 - IS-IS level-2, ia - IS-IS inter area \* - candidate default, U - per-user static route, o - ODR P - periodic downloaded static route

Gateway of last resort is 192.168.1.1 to network 0.0.0.0

172.18.0.0/24 is subnetted, 1 subnets

R 172.18.124.0 [120/1] via 192.168.1.5, 00:00:21, Ethernet0

- C 192.168.1.0/24 is directly connected, Ethernet0
- 192.168.3.0/32 is subnetted, 1 subnets
- **R 192.168.3.1 [120/1] via 192.168.1.5, 00:00:21, Ethernet0**

 *!--- 192.168.3.1 is the client-assigned IP address !--- for the newly connected VPN Client.* S\* 0.0.0.0/0 [1/0] via 192.168.1.1

#### Tabella Di Routing Quando Sono Connessi Due Client

```
2514-b#show ip route
Codes: C - connected, S - static, I - IGRP, R - RIP, M - mobile, B - BGP
       D - EIGRP, EX - EIGRP external, O - OSPF, IA - OSPF inter area
       N1 - OSPF NSSA external type 1, N2 - OSPF NSSA external type 2
       E1 - OSPF external type 1, E2 - OSPF external type 2, E - EGP
        i - IS-IS, L1 - IS-IS level-1, L2 - IS-IS level-2, ia - IS-IS inter area
        * - candidate default, U - per-user static route, o - ODR
        P - periodic downloaded static route
Gateway of last resort is 192.168.1.1 to network 0.0.0.0
      172.18.0.0/24 is subnetted, 1 subnets
R 172.18.124.0 [120/1] via 192.168.1.5, 00:00:05, Ethernet0
```

```
C 192.168.1.0/24 is directly connected, Ethernet0
     192.168.3.0/32 is subnetted, 2 subnets
R 192.168.3.2 [120/1] via 192.168.1.5, 00:00:05, Ethernet0
R 192.168.3.1 [120/1] via 192.168.1.5, 00:00:05, Ethernet0
S* 0.0.0.0/0 [1/0] via 192.168.1.1
```
Con l'aggiunta di route host per ogni client VPN, sulla tabella di routing potrebbe essere più semplice utilizzare una [route di attesa](#page-7-0) per 192.168.3.0/24. In altre parole, diventa una scelta tra 250 route host che utilizzano RRI client e una route di attesa di rete.

Di seguito è riportato un esempio che mostra l'utilizzo di una route di attesa:

Gateway of last resort is 192.168.1.1 to network 0.0.0.0

 172.18.0.0/24 is subnetted, 1 subnets R 172.18.124.0 [120/1] via 192.168.1.5, 00:00:13, Ethernet0 C 192.168.1.0/24 is directly connected, Ethernet0 192.168.3.0/24 is subnetted, 1 subnets **R 192.168.3.0 [120/1] via 192.168.1.5, 00:00:14, Ethernet0** *!--- There is one entry for the 192.168.3.x network, !--- rather than 1 for each host for the VPN pool.* S\* 0.0.0.0/0 [1/0] via 192.168.1.1

#### <span id="page-12-1"></span>Verifica/Test NEM RRI

Di seguito è riportata la tabella di routing del router:

2514-b#**show ip route** Codes: C - connected, S - static, I - IGRP, R - RIP, M - mobile, B - BGP D - EIGRP, EX - EIGRP external, O - OSPF, IA - OSPF inter area N1 - OSPF NSSA external type 1, N2 - OSPF NSSA external type 2 E1 - OSPF external type 1, E2 - OSPF external type 2, E - EGP i - IS-IS, L1 - IS-IS level-1, L2 - IS-IS level-2, ia - IS-IS inter area \* - candidate default, U - per-user static route, o - ODR P - periodic downloaded static route

Gateway of last resort is 192.168.1.1 to network 0.0.0.0

#### **R 192.168.15.0/24 [120/1] via 192.168.1.5, 00:00:05, Ethernet0**

*!--- This is the network behind the VPN 3002 Client.* 172.18.0.0/24 is subnetted, 1 subnets R 172.18.124.0 [120/1] via 192.168.1.5, 00:00:05, Ethernet0 C 192.168.1.0/24 is directly connected, Ethernet0 S\* 0.0.0.0/0 [1/0] via 192.168.1.1

#### <span id="page-12-0"></span>Verifica/Test individuazione automatica rete LAN a LAN

#### Tabella di routing prima della connessione LAN a LAN (individuazione automatica rete)

#### 2514-b#**show ip route**

Codes: C - connected, S - static, I - IGRP, R - RIP, M - mobile, B - BGP D - EIGRP, EX - EIGRP external, O - OSPF, IA - OSPF inter area N1 - OSPF NSSA external type 1, N2 - OSPF NSSA external type 2 E1 - OSPF external type 1, E2 - OSPF external type 2, E - EGP i - IS-IS, L1 - IS-IS level-1, L2 - IS-IS level-2, ia - IS-IS inter area \* - candidate default, U - per-user static route, o - ODR P - periodic downloaded static route

Gateway of last resort is 192.168.1.1 to network 0.0.0.0

172.18.0.0/24 is subnetted, 1 subnets

R 172.18.124.0 [120/1] via 192.168.1.5, 00:00:07, Ethernet0

C 192.168.1.0/24 is directly connected, Ethernet0

S\* 0.0.0.0/0 [1/0] via 192.168.1.1

Tabella di routing (router interno) durante il rilevamento automatico della rete da una LAN all'altra

2514-b#**show ip route** Codes: C - connected, S - static, I - IGRP, R - RIP, M - mobile, B - BGP D - EIGRP, EX - EIGRP external, O - OSPF, IA - OSPF inter area N1 - OSPF NSSA external type 1, N2 - OSPF NSSA external type 2 E1 - OSPF external type 1, E2 - OSPF external type 2, E - EGP i - IS-IS, L1 - IS-IS level-1, L2 - IS-IS level-2, ia - IS-IS inter area \* - candidate default, U - per-user static route, o - ODR P - periodic downloaded static route

Gateway of last resort is 192.168.1.1 to network 0.0.0.0

 172.18.0.0/24 is subnetted, 1 subnets R 172.18.124.0 [120/1] via 192.168.1.5, 00:00:04, Ethernet0 R 192.168.6.0/24 [120/2] via 192.168.1.5, 00:00:04, Ethernet0 C 192.168.1.0/24 is directly connected, Ethernet0 S\* 0.0.0.0/0 [1/0] via 192.168.1.1

Nota: RIP dispone di un timer di attesa di tre minuti. Anche se la sessione da LAN a LAN è interrotta, il tempo necessario per il completamento del percorso è di circa tre minuti.

#### <span id="page-13-0"></span>Verifica/test RRI rete LAN-to-LAN

Di seguito è riportata la tabella di routing del router:

Gateway of last resort is 192.168.1.1 to network 0.0.0.0

172.18.0.0/24 is subnetted, 1 subnets

R 172.18.124.0 [120/1] via 192.168.1.5, 00:00:11, Ethernet0

R 192.168.6.0/24 [120/1] via 192.168.1.5, 00:00:11, Ethernet0

C 192.168.1.0/24 is directly connected, Ethernet0

S\* 0.0.0.0/0 [1/0] via 192.168.1.1

Poiché nell'elenco delle reti remote da LAN a LAN è stato usato 192.168.6.0/24, queste informazioni vengono passate al processo di routing. Se l'elenco delle reti contiene 192.168.6.x, .7.x e .8.x (tutte le /24), la tabella di routing del router avrà il seguente aspetto:

R 192.168.8.0/24 [120/1] via 192.168.1.5, 00:00:02, Ethernet0 172.18.0.0/24 is subnetted, 1 subnets R 172.18.124.0 [120/1] via 192.168.1.5, 00:00:02, Ethernet0 R 192.168.6.0/24 [120/1] via 192.168.1.5, 00:00:02, Ethernet0 R 192.168.7.0/24 [120/1] via 192.168.1.5, 00:00:02, Ethernet0 C 192.168.1.0/24 is directly connected, Ethernet0 S\* 0.0.0.0/0 [1/0] via 192.168.1.1

...

<span id="page-13-1"></span>Verifica/Test delle route di blocco

Nell'esempio, 192.168.2.0 è la rete remota che si desidera utilizzare come segnaposto. Per impostazione predefinita, la tabella di routing sul router interno dopo aver abilitato il pool di blocchi mostra:

```
2514-b#show ip route
Codes: C - connected, S - static, I - IGRP, R - RIP, M - mobile, B - BGP
       D - EIGRP, EX - EIGRP external, O - OSPF, IA - OSPF inter area
       N1 - OSPF NSSA external type 1, N2 - OSPF NSSA external type 2
       E1 - OSPF external type 1, E2 - OSPF external type 2, E - EGP
       i - IS-IS, L1 - IS-IS level-1, L2 - IS-IS level-2, ia - IS-IS inter area
        * - candidate default, U - per-user static route, o - ODR
        P - periodic downloaded static route
Gateway of last resort is 192.168.1.1 to network 0.0.0.0
      172.18.0.0/24 is subnetted, 1 subnets
R 172.18.124.0 [120/1] via 192.168.1.5, 00:00:05, Ethernet0
```

```
C 192.168.1.0/24 is directly connected, Ethernet0
```
R 192.168.2.0/24 [120/1] via 192.168.1.5, 00:00:06, Ethernet0

S\* 0.0.0.0/0 [1/0] via 192.168.1.1

Il percorso 172.18.124.0 è in realtà la rete di interfaccia pubblica esterna del concentratore VPN 3000. Se non si desidera che la route venga appresa tramite l'interfaccia privata del concentratore VPN, aggiungere una route statica o un filtro di route per riscrivere o bloccare la route appresa.

Se si utilizza un percorso statico che punta al firewall aziendale alla posizione 192.168.1.1, la tabella di routing mostrerà che l'indirizzo ip 172.18.124.0 255.255.255.0 192.168.1.1 è stato utilizzato, come mostrato di seguito:

2514-b#**show ip route** Codes: C - connected, S - static, I - IGRP, R - RIP, M - mobile, B - BGP D - EIGRP, EX - EIGRP external, O - OSPF, IA - OSPF inter area N1 - OSPF NSSA external type 1, N2 - OSPF NSSA external type 2 E1 - OSPF external type 1, E2 - OSPF external type 2, E - EGP i - IS-IS, L1 - IS-IS level-1, L2 - IS-IS level-2, ia - IS-IS inter area \* - candidate default, U - per-user static route, o - ODR P - periodic downloaded static route

Gateway of last resort is 192.168.1.1 to network 0.0.0.0

172.18.0.0/24 is subnetted, 1 subnets

```
S 172.18.124.0 [1/0] via 192.168.1.1
```
- C 192.168.1.0/24 is directly connected, Ethernet0
- R 192.168.2.0/24 [120/1] via 192.168.1.5, 00:00:28, Ethernet0

```
S* 0.0.0.0/0 [1/0] via 192.168.1.1
```
#### <span id="page-14-0"></span>Verifica/Test OSPF con RRI

```
2514-b#show ip route
Codes: C - connected, S - static, I - IGRP, R - RIP, M - mobile, B - BGP
       D - EIGRP, EX - EIGRP external, O - OSPF, IA - OSPF inter area
       N1 - OSPF NSSA external type 1, N2 - OSPF NSSA external type 2
       E1 - OSPF external type 1, E2 - OSPF external type 2, E - EGP
       i - IS-IS, L1 - IS-IS level-1, L2 - IS-IS level-2, ia - IS-IS inter area
       * - candidate default, U - per-user static route, o - ODR
        P - periodic downloaded static route
```
Gateway of last resort is 192.168.1.1 to network 0.0.0.0

O **E2** 192.168.15.0/24 [110/20] via 192.168.1.5, 00:07:33, Ethernet0 O **E2** 192.168.6.0/24 [110/20] via 192.168.1.5, 00:07:33, Ethernet0

C 192.168.1.0/24 is directly connected, Ethernet0

O **E2** 192.168.2.0/24 [110/20] via 192.168.1.5, 00:07:33, Ethernet0

```
 192.168.3.0/32 is subnetted, 1 subnets
```
O **E2** 192.168.3.1 [110/20] via 192.168.1.5, 00:00:08, Ethernet0

```
S* 0.0.0.0/0 [1/0] via 192.168.1.1
```
Di seguito sono riportati i valori per questo esempio:

- 192.168.15.0 è la modalità di estensione di rete per VPN 3002 Concentrator.
- 192.168.6.0 è la rete della sessione LAN-LAN.
- $\cdot$  192.168.2.0 è un percorso di attesa.
- $\cdot$  192.168.3.1 è un percorso iniettato dal client.

### <span id="page-14-1"></span>Verifica delle informazioni della tabella di routing in VPN Concentrator

Verificare che le route vengano visualizzate nella tabella di routing nel concentratore VPN locale. Per verificare questa condizione, passare a Monitoraggio > Tabella di routing.

Èpossibile visualizzare le route apprese tramite RRI come route statiche dell'interfaccia pubblica

(interfaccia 2). In questo esempio, le route sono:

- La route 192.168.2.0 indica che l'hop successivo è quello dell'indirizzo IP dell'interfaccia pubblica, 172.18.124.132.
- Il client VPN a cui è stato assegnato l'indirizzo 192.168.3.1 ha l'hop successivo al gateway predefinito per il concentratore VPN sulla rete pubblica (172.18.124.1).
- La connessione LAN a LAN all'indirizzo 192.168.6.0 mostra l'indirizzo peer di 172.18.124.133, e lo stesso vale per VPN 3002 Concentrator in modalità di estensione della rete.

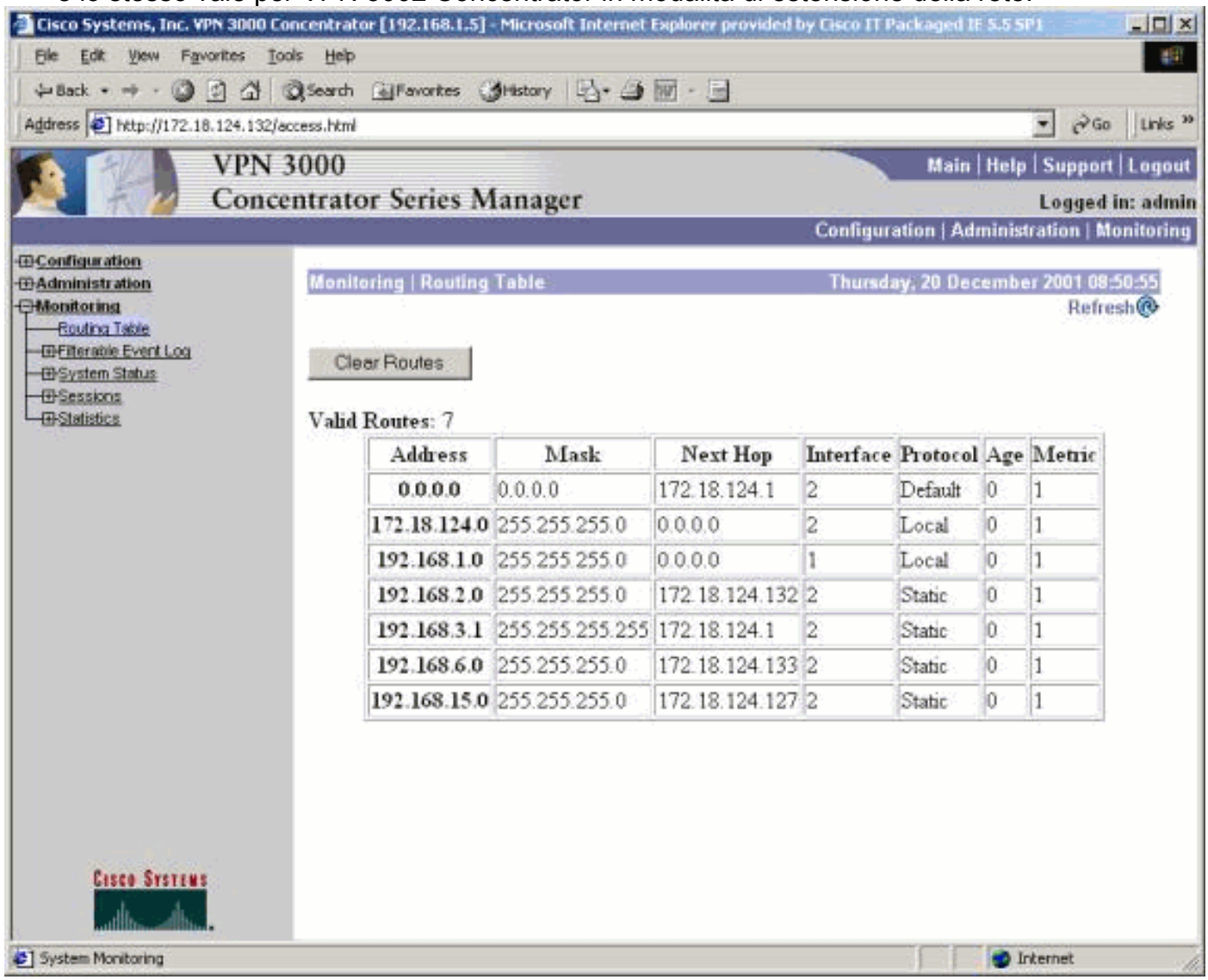

# <span id="page-15-0"></span>Risoluzione dei problemi

Al momento non sono disponibili informazioni specifiche per la risoluzione dei problemi di questa configurazione.

# <span id="page-15-1"></span>Informazioni correlate

- [Soluzioni per la risoluzione dei problemi più comuni di VPN IPSec di L2L e ad accesso remoto](//www.cisco.com/en/US/products/ps6120/products_tech_note09186a00807e0aca.shtml?referring_site=bodynav)
- [Cisco VPN serie 3000 Concentrator Support](//www.cisco.com/en/US/products/hw/vpndevc/ps2284/tsd_products_support_eol_series_home.html?referring_site=bodynav)
- [Cisco VPN serie 3000 Client Support](//www.cisco.com/en/US/products/sw/secursw/ps2276/tsd_products_support_eol_series_home.html?referring_site=bodynav)
- [Negoziazione IPSec/supporto protocolli IKE](//www.cisco.com/en/US/tech/tk583/tk372/tsd_technology_support_protocol_home.html?referring_site=bodynav)
- <u>[Supporto OSPF](//www.cisco.com/en/US/tech/tk365/tk480/tsd_technology_support_sub-protocol_home.html?referring_site=bodynav)</u>
- <u>[Supporto RIP](//www.cisco.com/en/US/tech/tk365/tk554/tsd_technology_support_sub-protocol_home.html?referring_site=bodynav)</u>
- [Supporto tecnico Cisco Systems](//www.cisco.com/cisco/web/support/index.html?referring_site=bodynav)